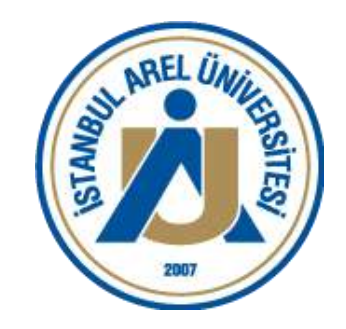

# DERS İÇİ ETKİNLİK ADI GÜNCELLEME VE UYGULAMA DİLİNİ DEĞİŞTİRME

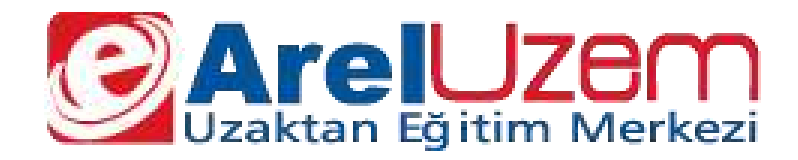

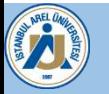

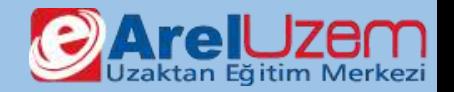

## DERSLERİN İÇERİSİNDE BULUNAN ETKİNLİK İSİMLERİNİN DÜZENLENMESİ

#### Ders içerisinde bulunan etkinlik isimlerinin düzenlenmesi için; ders sayfasının sağ üst köşesinde bulunan '**'Düzenlemeyi Aç''** butonuna tıklanır.

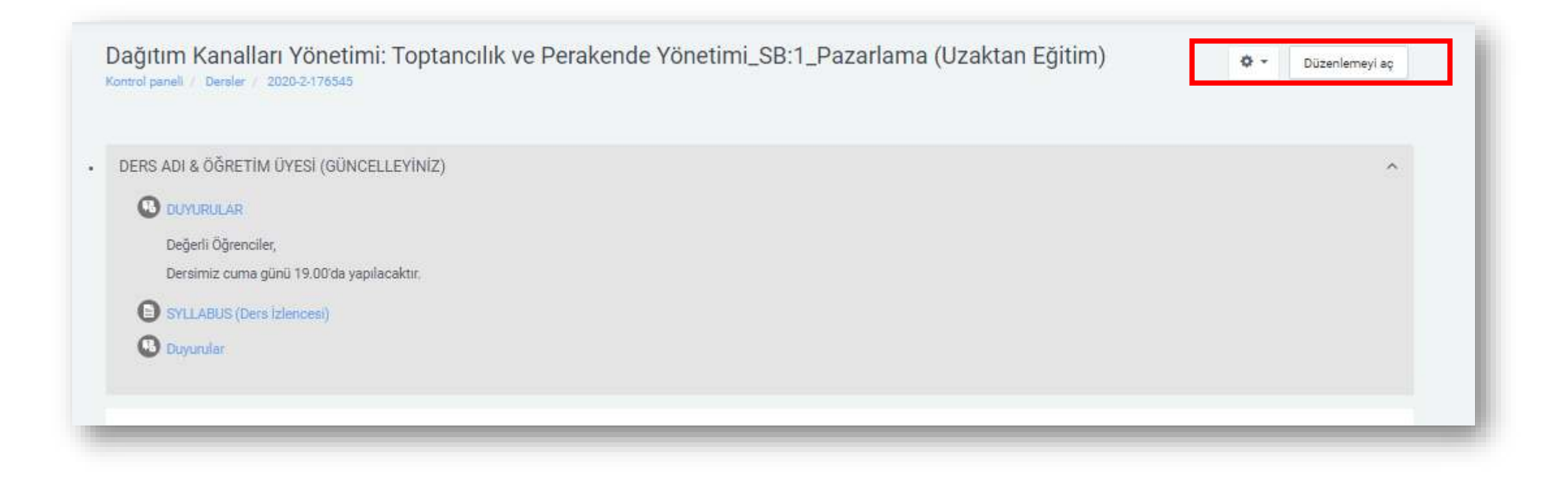

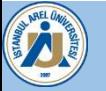

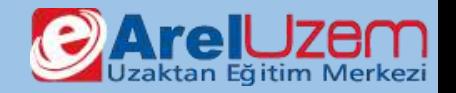

## DERSLERİN İÇERİSİNDE BULUNAN ETKİNLİK İSİMLERİNİN DÜZENLENMESİ

#### ''Düzenlemeyi Aç'' butonu ile beraber, görseldeki gibi etkinliklerin yanında bulunan **kalem** ikonuna tıklanarak, etkinlik isimleri değiştirilebilir.

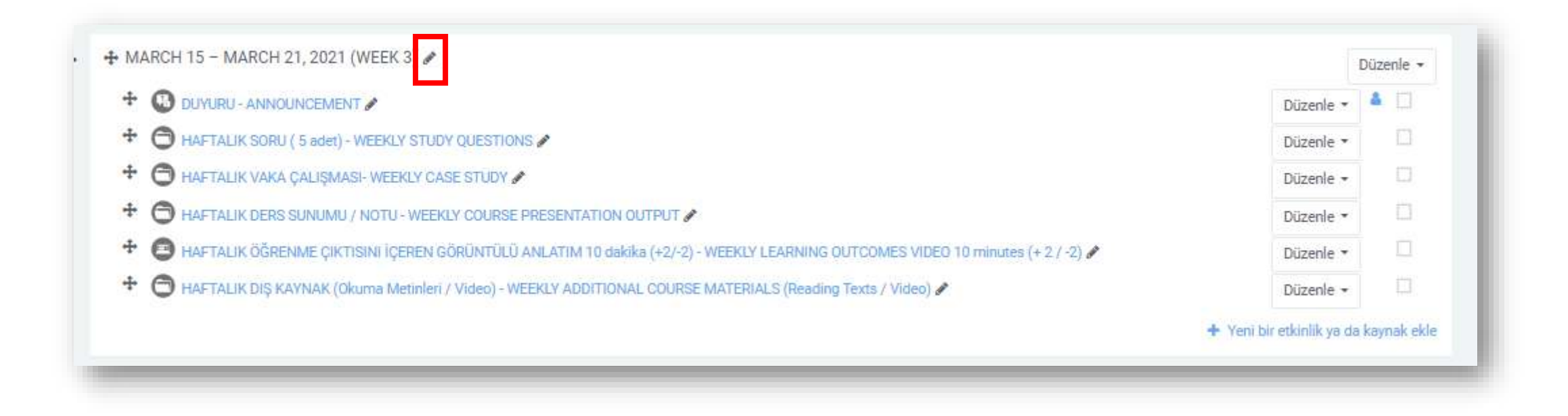

NOT: Dili İngilizce olan dersler için buradaki alanlar, İngilizce olacak şekilde güncellenmelidir.

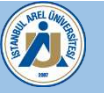

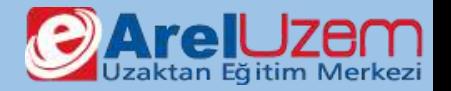

# MOODLE DİLİNİ İNGİLİZCE YAPMA

Kontrol panelinde(ana sayfa) sayfanın üst kısmında bulunan alandan, sistem dili İngilizce olarak değiştirilebilir.

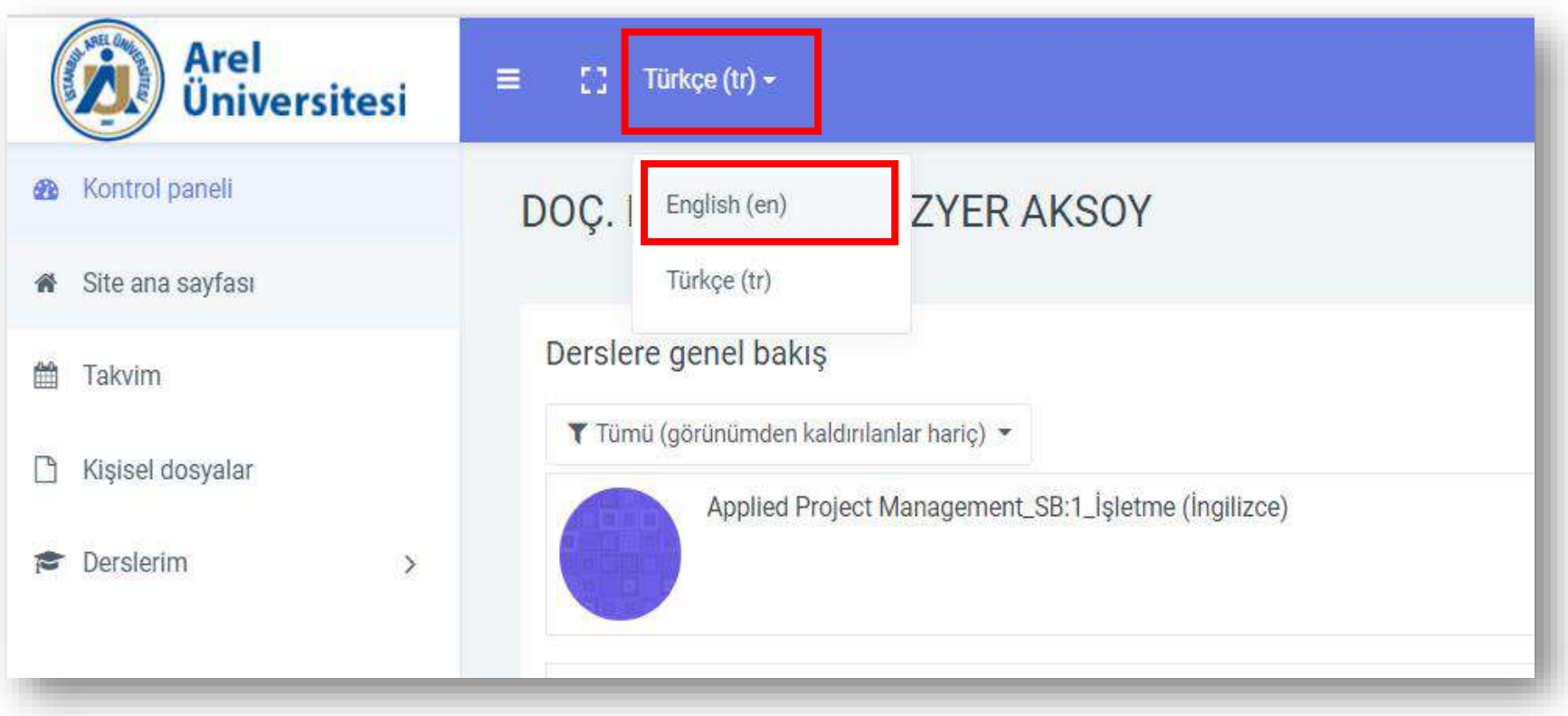

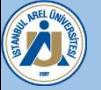

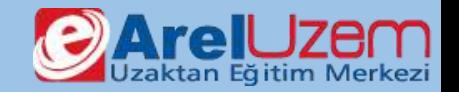

### ADOBE CONNECT UYGULAMASININ DİLİNİ DEĞİŞTİRME

Adobe Connect uygulamasının dilini değiştirmek için, oluşturduğumuz Adobe Connect(Canlı Ders) etkinliğine erişirken kullandığımız "Join Meeting" butonuna tıklanır.

#### Neuromarketing and EEG Applications\_SB:1\_isletme (ingilizce)

Dashboard / My courses / 2020-2021Bahar / İktisadi ve İdari Bilimler Fakültesi / İsletme (İngilizce) / 2020-2-169532 / 22 MART-28 MART-2021 (4. HAFTA) / Neuromarketing and EEG Applications 26.03.2021

Distance education courses and all contents in this scope will be recorded audio visual within the scope of the regulations. The use of these materials is only for studies which carried out within the scope of the course. It should be considered that the usage of related registered materials that is outside of the course and / or sharing with third parties and reproduction may constitute a violation within the scope of the legislation in different contexts and forms especially for the Law on Intellectual and Artistic Works and the Law on Protection of Personal Data and these may have legal or criminal consequences and also create various ethical violation situations and lead to disciplinary investigation. For this reason, we strongly declare that the use of related content should be sensitive in the context of the relevant course and it must be limited to individual use.

Katılım ve İzlenme Raporu

#### **Meeting Name** Neuromarketing-and-EEG-Applications-26.03.2021 **Meeting start time** Friday, 26 March 2021, 1:59 PM Meeting end time Friday, 26 March 2021, 3:59 PM **Meeting Summary**

**Join Meeting** 

#### Recordings

Neuromarketing-and-EEG-Applications-26.03.2021\_0

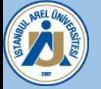

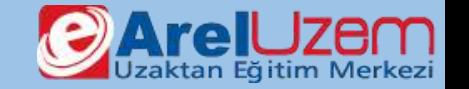

春 -

### ADOBE CONNECT UYGULAMASININ DİLİNİ DEĞİŞTİRME

Açılan Adobe Connect uygulamasında görselde belirtilen **''Toplantı Bilgilerini Yönet''** butonuna tıklanır. (Görsel-1)

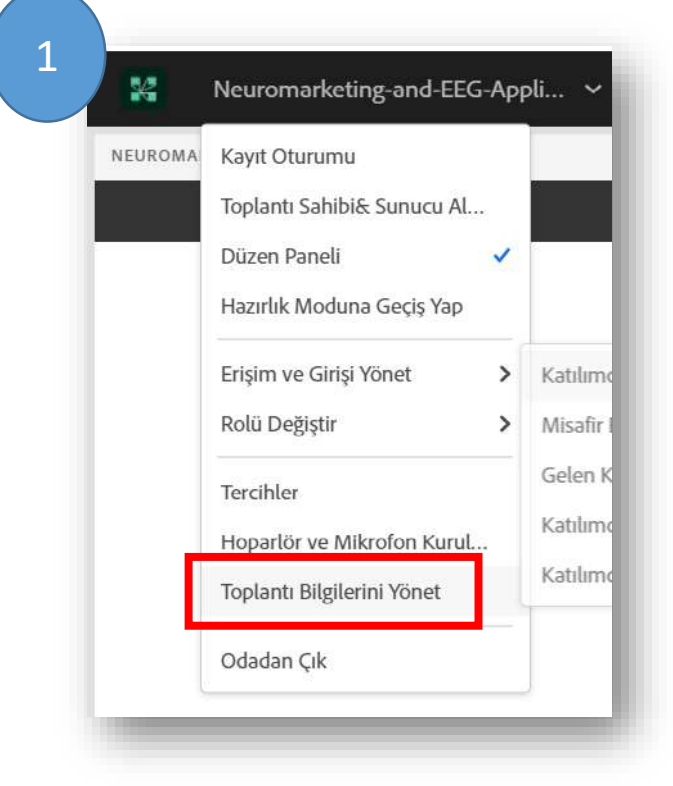

**''Bilgileri Düzenle''** alanından dil İngilizce olarak değiştirilebilir. Daha sonra **''Kaydet''** butonu ile beraber işlem sonlandırılır. (Görsel-2)

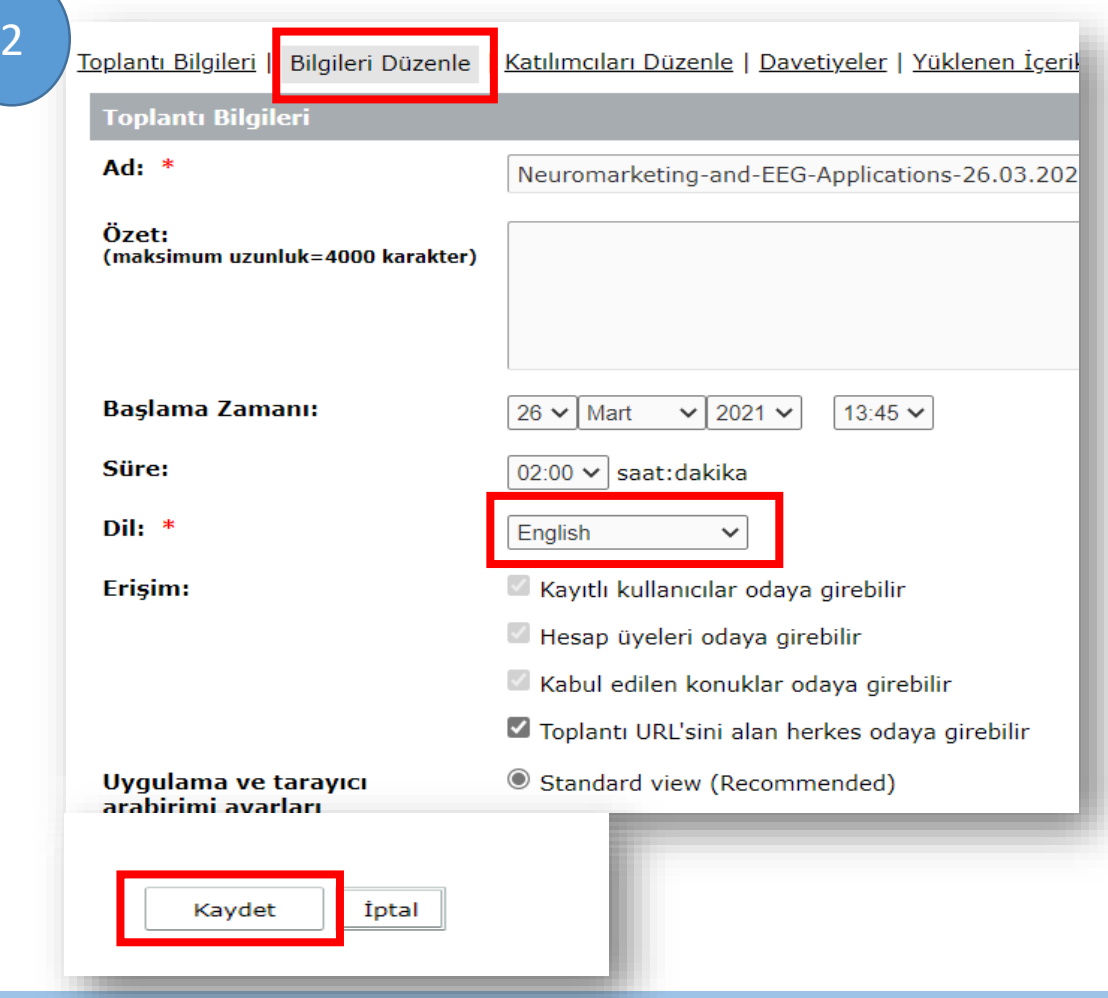

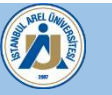

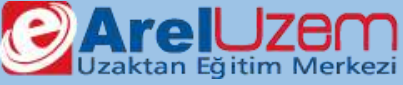